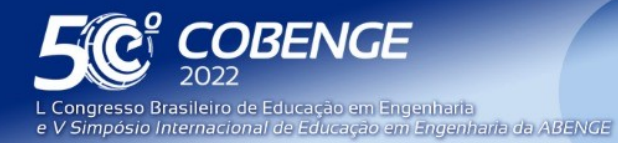

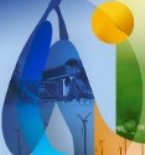

# **Expansão de aplicativo de celular para o cálculo de momento de inércia**

DOI: 10.37702/2175-957X.COBENGE.2022.3988

Mikaelly dos Santos Campos - mikaelly.scampos@outlook.com Universidade Federal do Espírito Santo

Marcos Antonio Campos Rodrigues - rodriguesma.civil@gmail.com Universidade Federal do Espírito Santo

Rodrigo Silveira Camargo - rodrigo\_camargo2000@yahoo.com Universidade Federal do Espírito Santo

Leonardo Silveira Kiepper - leokiepper.2011@gmail.com Universidade Federal do Espírito Santo

*Resumo:* A visualização e interpretação de problemas da Engenharia é muitas vezes complexa. Dessa forma, sempre foi importante o desenvolvimento de procedimentos gráficos para a solução desses problemas, como é o caso do círculo de Mohr, possuindo diversas aplicações na Mecânica dos Sólidos, tanto para estudo dos estados planos de tensão e deformação quanto para o cálculo das propriedades geométricas de seções transversais. Posteriormente, essa visualização foi amplamente aperfeiçoada com o auxílio da computação gráfica nos programas computacionais. Assim, este trabalho apresenta o método gráfico do círculo de Mohr para o cálculo das propriedades de seções transversais associado com computação gráfica e expande o aplicativo para celular Plane Stress Solver (Camargo e Kiepper, 2019). O aplicativo calcula os momentos de inércia, produtos de inércia e momentos principais de inércia de seções transversais e apresenta o círculo de Mohr referente a seção transversal analisada, permitindo que o usuário realize alterações iterativas e visualize o comportamento da seção transversal de forma instantânea. A aplicação é desenvolvida em linguagem de programação Java, por meio do software Android Studio. O ambiente gráfico é desenvolvido com o intuito de ser um ambiente didático e intuitivo para o estudo e aprendizado das propriedades de seções transversais. Os resultados para as propriedades das seções transversais fornecidas pelo aplicativo são avaliados com exemplos da literatura, apresentando respostas precisas, de fácil visualização e interpretação.

*Palavras-chave:* Seções transversais; Círculo de Mohr; Momento de Inércia.

FEI

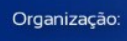

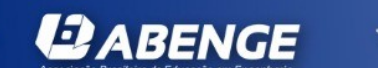

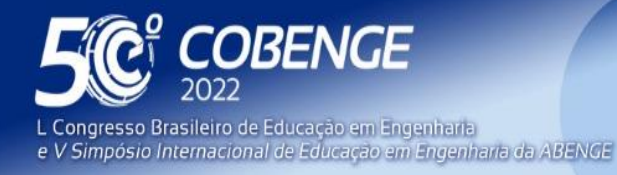

**Evento Online** 

26 a 29 de SETEMBRO

## **APLICATIVO DE CELULAR PARA AUXÍLIO NO ENSINO DE MOMENTO DE INÉRCIA UTILIZANDO CÍRCULO DE MOHR INTERATIVO**

## **1 INTRODUÇÃO**

A Mecânica dos Sólidos estuda o comportamento dos corpos sujeitos a forças externas: tensões, deformações e deslocamentos. Esse comportamento é influenciado diretamente pelas propriedades das seções transversais que compõem a estrutura. Por exemplo, uma estrutura terá uma menor deformação, quanto maior seu momento de inércia. A resistência também é afetada, assim as tensões atuantes devem ser calculadas em relação aos eixos principais de inércia, que se relacionam com os momentos principais de inércia da seção transversal. Em geral, esses eixos principais correspondem aos eixos x-y usuais, entretanto, em algumas situações, como no contraventamento de edificações ou barras de treliças, pode-se empregar seções transversais tipo cantoneira, nessas situações os eixos principais não correspondem aos eixos x-y usuais, mas correspondem a uma rotação desses eixos, conforme pode ser visualizado na figura 1.

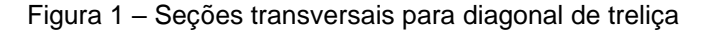

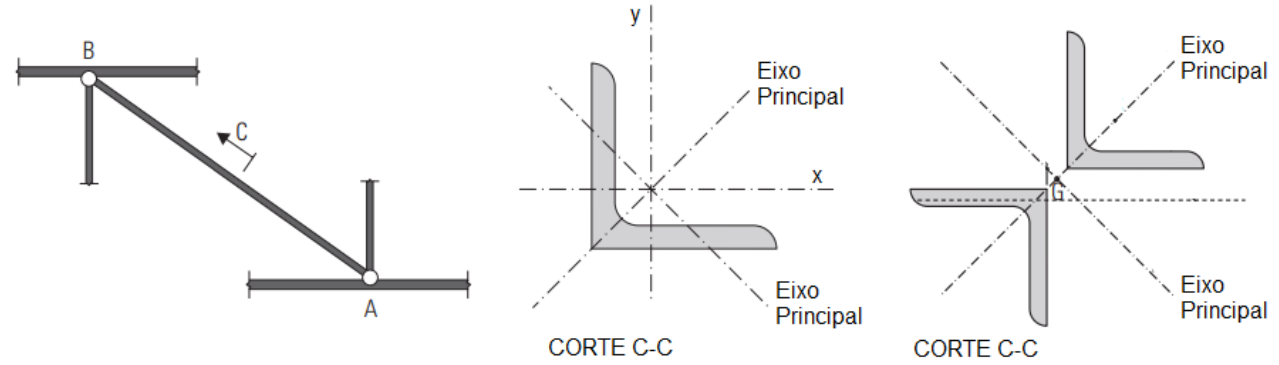

Fonte: Adaptado de Fakury, Silva e Caldas (2017)

Apesar de fundamental para estudantes de Engenharia, os conceitos das propriedades das seções transversais, como momento e produto de inércia, direções principais, eixos e momentos principais de inércia são estudados nas etapas iniciais dos cursos de Engenharia. Segundo Martha (2010), os estudantes de engenharia apresentam dificuldades de compreensão dos métodos e conceitos, mas tais dificuldades podem ser eliminadas e se tornarem prazerosas com o tempo se assimilados os conceitos básicos. Dessa forma é necessário estimular os estudantes para que possuam empenho no aprendizado dos conceitos iniciais.

O círculo de Mohr é um método gráfico que permite a visualização do comportamento da seção transversal com relação a mudança dos eixos (Beer *et al.*, 2010; Hibeller, 2010). Nele, o estudante pode visualizar os eixos principais de inércia e as direções principais de maneira gráfica e intuitiva, conforme pode ser visualizado na figura 2. O círculo de Mohr fornece todas as informações e interpretações relevantes por simples considerações geométricas, por relações que são feitas pelas propriedades de um círculo.

Além disso, essa ferramenta tem outras utilidades dentro da engenharia: o círculo de Mohr também pode representar o estado de tensão de um ponto numa seção, determinando as tensões normal e de cisalhamento a que ele está sujeito, e até mesmo é

**DABENGE** 

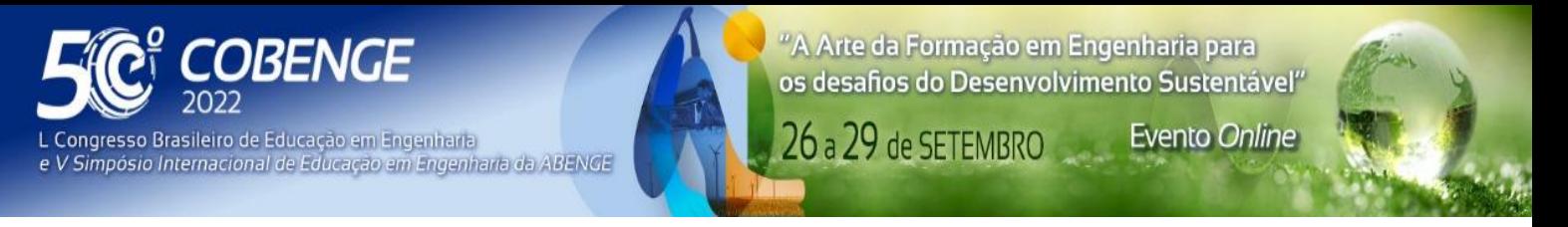

utilizado na verificação da resistência dos solos, evidenciando a importância do domínio dessa técnica.

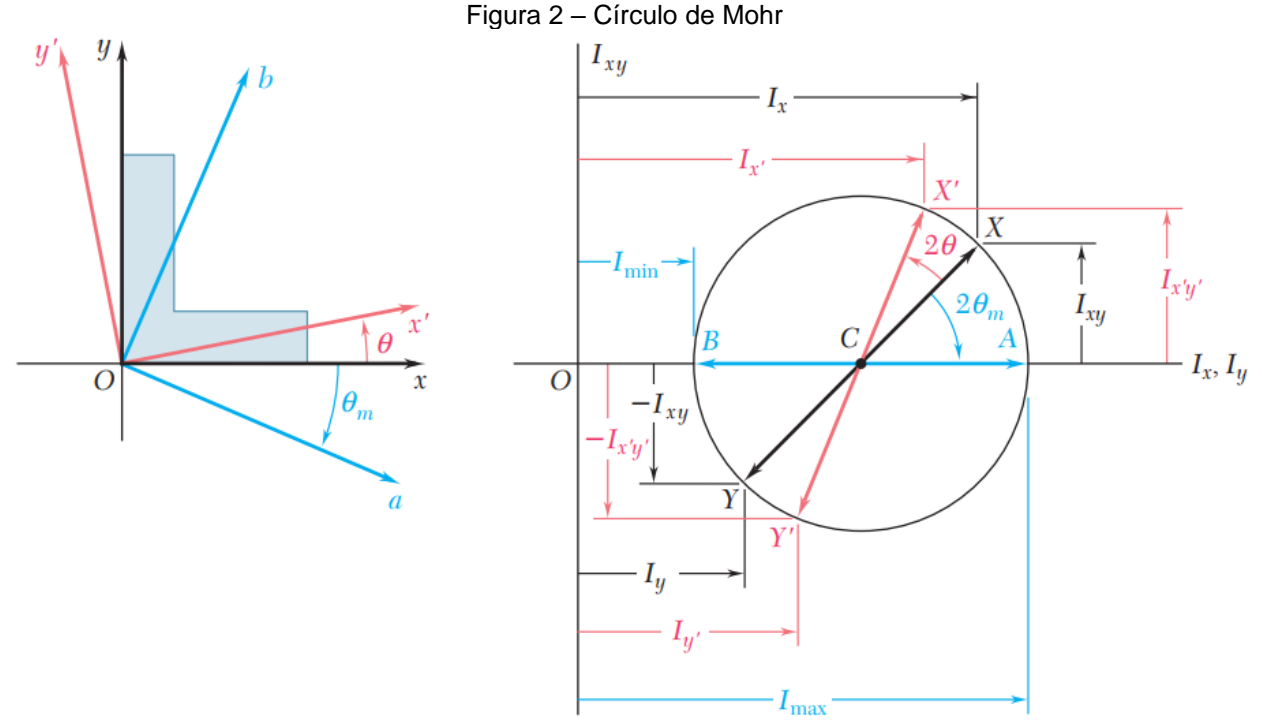

Fonte: Adaptado de Beer *et al*. (2010)

*ABENGE* 

Organização:

Outro fato relevante para o desenvolvimento deste trabalho diz respeito a informatização no cotidiano dos estudantes. Nota-se que com um celular do tipo smartphone é possível fazer diversos tipos de atividades, devido às inúmeras opções de softwares e aplicativos que, às vezes, são até imprescindíveis. O destaque é que uma dessas atividades é o próprio ato de estudar, fato que se torna ainda mais evidente com o avanço da modalidade de ensino à distância. Isso abre caminho para alternativas educacionais ao método regular de sala de aula, quadro, professor e aluno, que pode não ser a melhor opção para todos os aprendizes.

García-Peñalvo e Colomo-Palacios (2015) afirmam que aliar a informatização ao contexto acadêmico permite uma educação mais ativa centrada nos alunos que cursam as disciplinas de engenharia. Assim, muitos softwares foram desenvolvidos para o Ensino da Engenharia, sendo o *Ftool* (Martha, 1999) e o *Mastan2* (Mcguire *et al.*, 2000) alguns exemplos de sucesso no campo da análise estrutural.

Diferentes softwares também foram desenvolvidos explorando o conceito de círculo de Mohr, podendo-se citar o programa de computador *e-Mohr* (Martha, 2004) e o aplicativo para celular *Plane Stress Solver* (Camargo e Kiepper, 2019), que trazem a demonstração do funcionamento do círculo de Mohr para o estado plano de tensões. Philpot (2014) apresenta o software *MDSolids*, com diferentes módulos com conceitos básicos da mecânica dos sólidos, que também traz o Círculo de Mohr aplicado ao estado plano de tensões. Camargo e Kiepper (2019) também apresentam uma descrição dos aplicativos existentes para o estado plano de tensões como o *Circle of Mohr 3D* publicado por *LetsConstruct*, o aplicativo *MECSol* publicado pela *RLTA*, o *Mohr's Circle Advanced (free)* publicado por *EngineerCalc*, e o aplicativo *Solid Mechanics* publicado por *eigenplus.* 

FEI

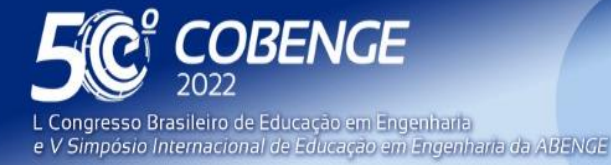

26 a 29 de SETEMBRO **Evento Online** 

Entretanto, ainda segundo Camargo e Kiepper (2019), esses aplicativos carecem de uma maior interatividade, levando ao desenvolvimento do *Plane Stress Solver.*

Para o cálculo das propriedades das seções transversais, poucos também são os aplicativos desenvolvidos. Em geral, os aplicativos se limitam ao cálculo do momento de inércia de seções, sem relacionar com o círculo de Mohr, ou indicar direções e eixos principais. Tais propriedades, podem ser obtidas com programas comerciais, como o *AutoCAD* da *Autodesk*, contudo o círculo de Mohr também não é representado.

Apesar de alguns trabalhos buscarem essa relação entre os momentos de inércia e o círculo de Mohr, como em Carbonell *et al*. (2013), observa-se que poucos são os aplicativos que calculam e relacionam o cálculo do momento de inércia de seções transversais com o círculo de Mohr. Além disso, em geral, não existe interatividade, de maneira que o estudante realize toques na tela e visualize as alterações nas propriedades das seções transversais.

Dessa forma, esse trabalho expande o aplicativo para celular *Plane Stress Solver* desenvolvido por Camargo e Kiepper (2019). O programa, inicialmente desenvolvido para o estado plano de tensões e deformações, permite grande interatividade com o usuário, sendo possível girar o elemento livremente, à mão, com os dedos, e ver as tensões se transformando, permitindo acompanhar o aumento e a diminuição das tensões enquanto se transformam.

Assim, seguindo o mesmo paradigma de interatividade, o aplicativo foi expandido para o cálculo do momento e produto de inércia de seções transversais. O usuário pode selecionar diferentes perfis, alterar suas dimensões com toques na tela e, assim, visualizar as mudanças nas inércias das seções. Também podem ser visualizadas as direções principais e os momentos principais de inércia e, com toques na tela, o usuário pode visualizar como se comportam as propriedades e o círculo de Mohr associado à seção transversal ao girar o sistema de eixos em diferentes ângulos. O módulo de momento de inércia será disponibilizado futuramente para o uso em sala de aula. De início, somente aos alunos da disciplina de Mecânica dos Sólidos I ofertada pelo curso de Engenharia Civil da UFES. O objetivo será auxiliar o aprendizado dos estudantes e obter *feedbacks* dos alunos, que poderão sugerir novas funcionalidades e correção de possíveis erros.

## **2 DESCRIÇÃO DO APLICATIVO**

Conforme fora mencionado, o trabalho presente dá prosseguimento ao aplicativo *Plane Stress Solver*, desenvolvido para sistema *Android*, por Camargo e Kiepper (2019). Com isso, buscou-se manter o padrão da aplicação, elaborando uma interface gráfica bastante similar. Além disso, a interface inicial do programa mantém-se como programado pelos autores, em que o módulo do estado plano de tensões é o primeiro visualizado pelo usuário. Essa tela de início é exibida pela figura 3.

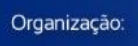

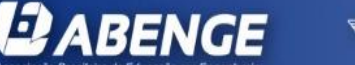

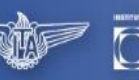

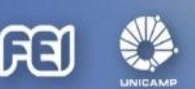

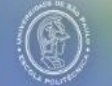

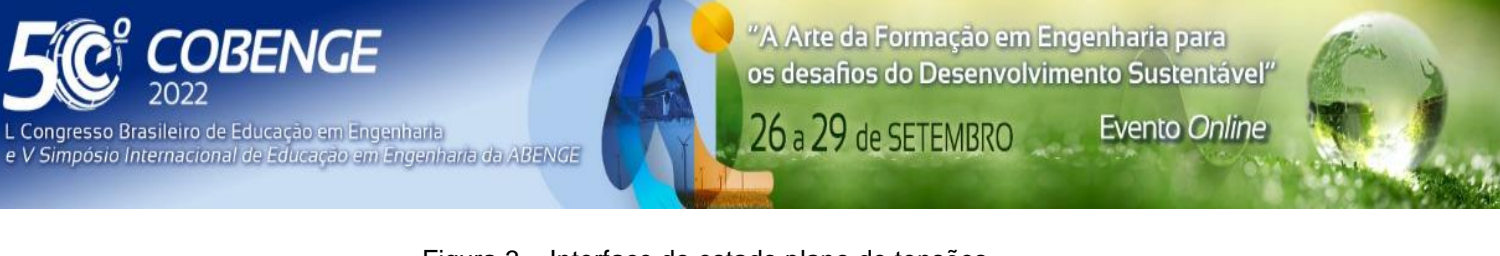

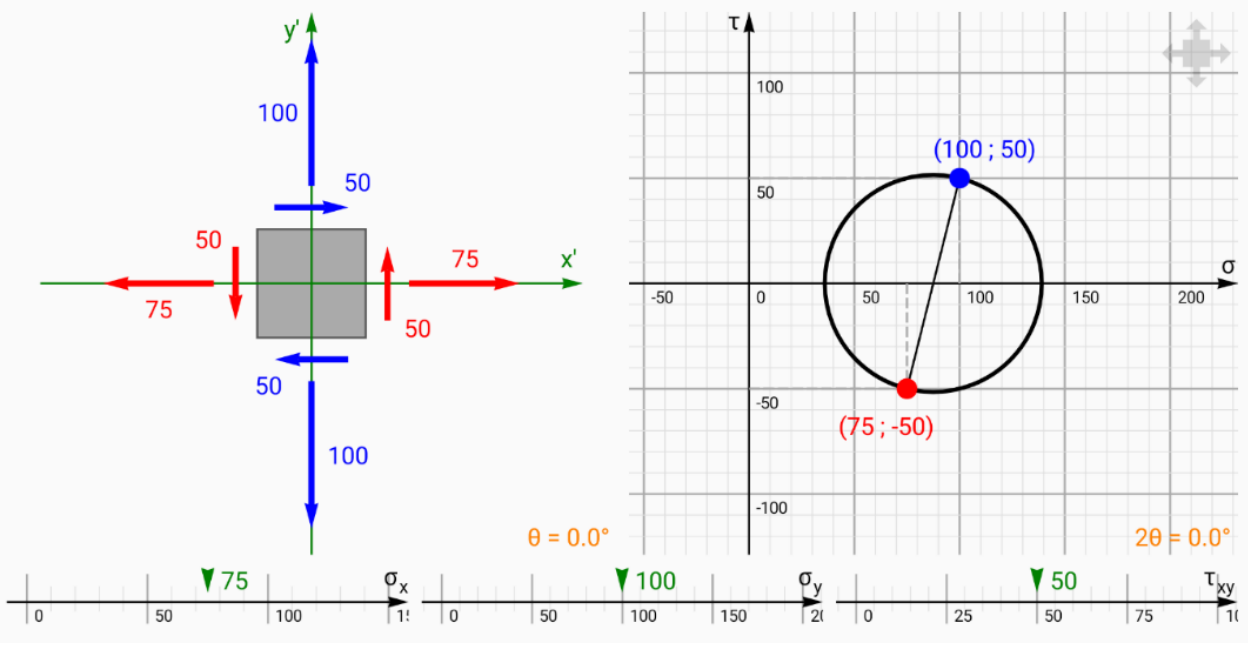

Figura 3 – Interface do estado plano de tensões.

Fonte: Autoria própria.

Para que a seção de momento de inércia – origem deste trabalho – seja acessada, o usuário deve arrastar um dedo sobre a tela, a partir da margem esquerda e em direção ao centro da tela. Com esse movimento, o usuário exibe o menu lateral e pode acessar o terceiro módulo indicado pela figura 4, chamado Momento de Inércia.

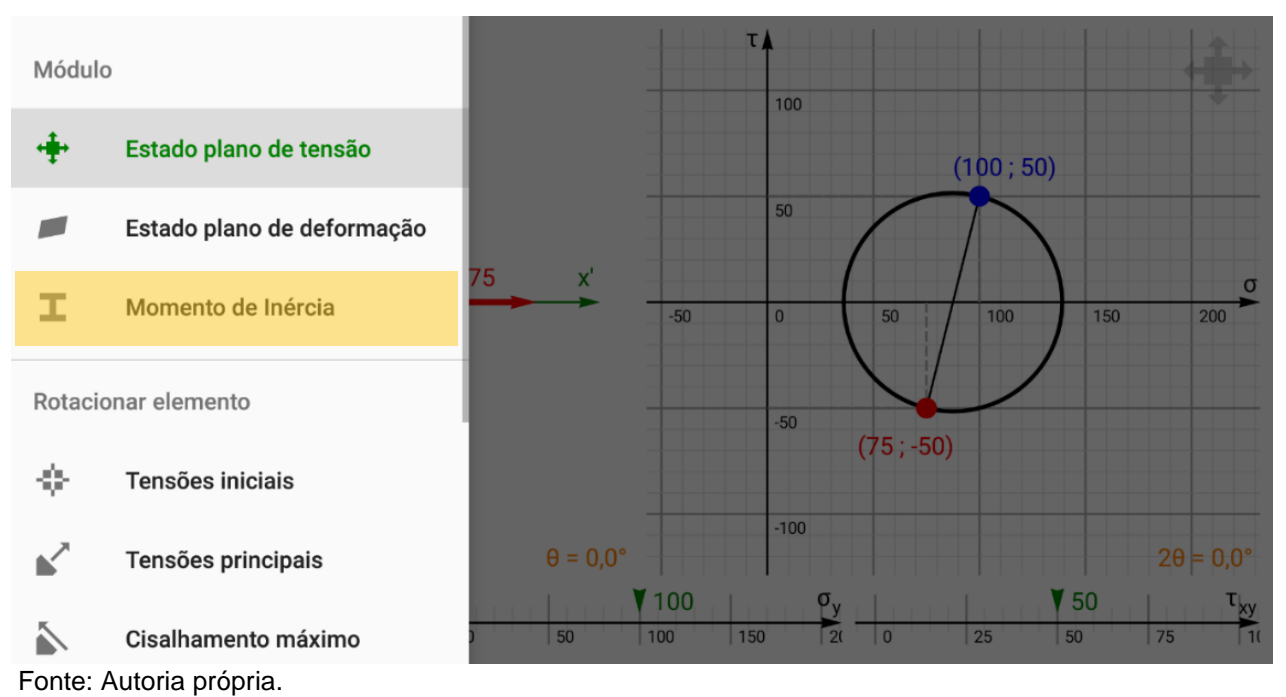

FE

Figura 4 – Opção para acesso à tela do momento de inércia.

A interface acessada por essa opção está exibida pela figura 5.

*JBEN* 

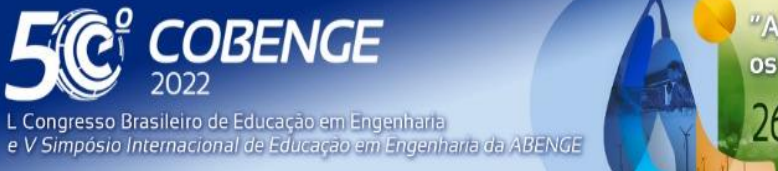

26 a 29 de SETEMBRO

Figura 5 – Interface do momento de inércia.

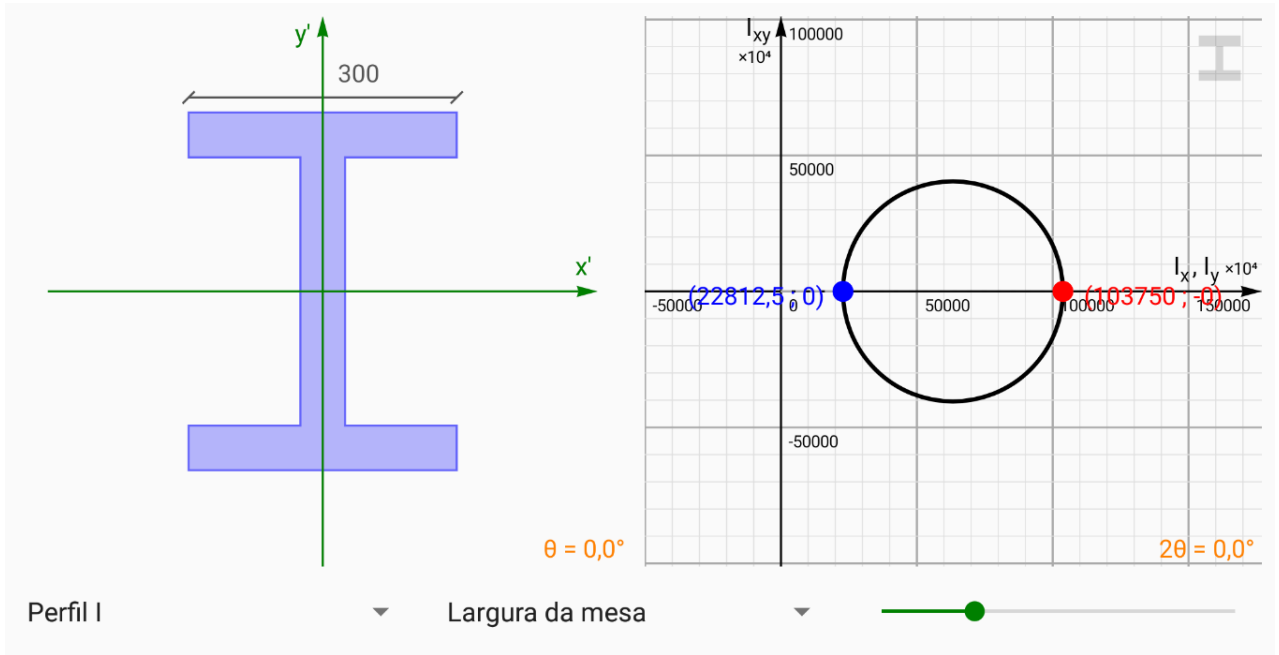

Fonte: Autoria própria.

Nesse módulo, inicialmente uma seção em formato I é mostrada à esquerda, além dos eixos x e y e da cota que indica a largura da mesa do perfil.

No lado oposto, à direita, é exibido o círculo de Mohr correspondente ao perfil I e suas dimensões iniciais. O Círculo é desenhado sobre um plano e suas coordenadas dadas pelos eixos *Ixy* e *Ix*, *Iy*, que representam o produto de inércia, o momento de inércia em relação a x e o momento de inércia em relação a y, respectivamente. Além disso, o círculo apresenta dois pontos destacados sobre sua circunferência, em cores vermelho e azul. O ponto vermelho indica o momento de inércia da seção em relação ao eixo x (*Ix*) e o segundo ponto representa o momento de inércia em relação ao eixo y (*Iy*).

No trecho inferior da tela, o usuário encontra duas caixas de opções (do tipo *dropdown*) e um controle deslizante, chamado *SeekBar* no *Android Studio*.

Ao tocar na primeira caixa de opções, o usuário tem acesso aos perfis disponíveis neste trabalho. A figura 6 apresenta a tela exibida logo após a seleção dessa opção, em que os primeiros perfis da lista ficam visíveis.

FEI

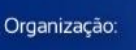

**2 ABENGE** 

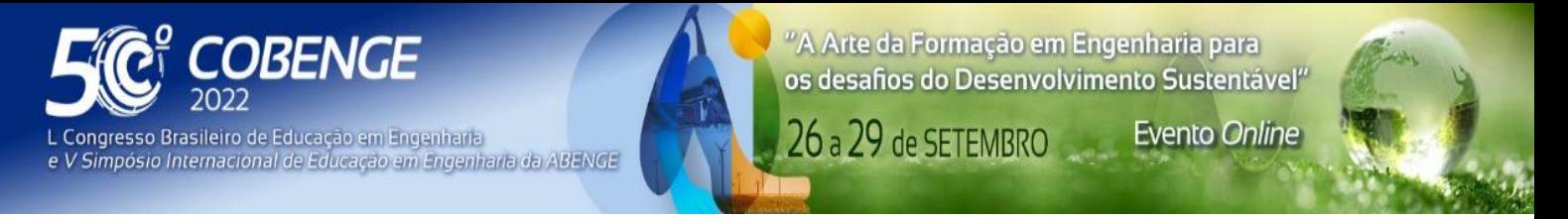

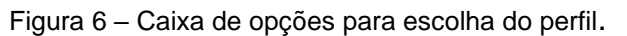

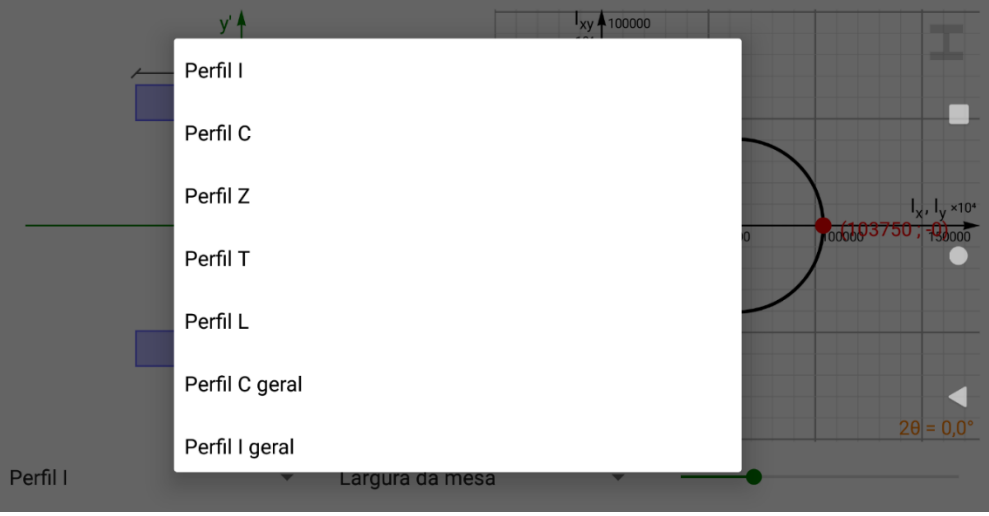

Fonte: Autoria própria.

A segunda caixa de opções traz as dimensões modificáveis do perfil que foi selecionado. Considerando que o usuário tenha escolhido o perfil I, ao tocar nessa segunda caixa de opções ele pode escolher uma das possibilidades mostradas pela figura 7. Assim, com a seleção, o desenho da cota muda de posição conforme a medida elegida.

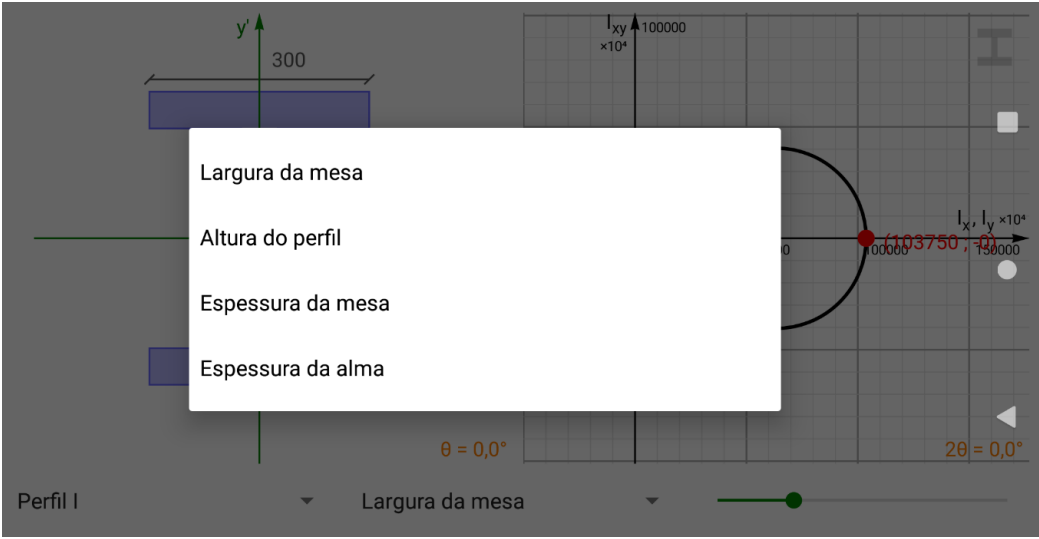

Figura 7 – Caixa de opções para escolha da dimensão do perfil I.

**DABENGE** 

Organização:

O controle deslizante tem a função de alterar o valor da dimensão que foi selecionada pelo usuário na segunda caixa de opções. A mudança é feita com o toque sobre o ponto verde e o arrasto dele sobre a barra deslizante. Os limites mínimo e máximo desse controle são, em geral, 0 e 1000, respectivamente. Entretanto, de acordo com o perfil e a dimensão selecionados, novos limites são definidos. Por exemplo, num perfil I, caso a largura da mesa seja igual a 300 unidades, a espessura máxima da alma será limitada a esse valor, enquanto a espessura mínima permanece com o limite igual a 0.

Fonte: Autoria própria.

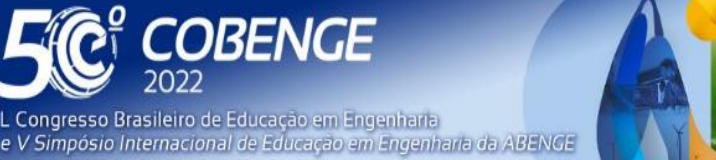

**Evento Online** 

26 a 29 de SETEMBRO

Conforme o usuário altera a dimensão na barra deslizante, tanto a seção transversal quanto o círculo de Mohr são atualizados simultaneamente. Essa propriedade permite que o usuário veja claramente o comportamento dos momentos de inércia da seção estudada.

É válido mencionar que o aplicativo não é baseado em alguma unidade pré-definida. A proposta é que o usuário tenha liberdade para escolher a unidade de estudo, e isso será feito na definição das medidas do perfil em questão. Por exemplo, caso seja considerada uma seção com as medidas dadas em metros (m), o usuário, assumindo que as unidades são compatíveis, entende que os valores no círculo de Mohr são resultados em metros elevados à quarta potência (m<sup>4</sup>).

Outras interações são possíveis ao usuário sobre o círculo de Mohr e o plano em que está inserido. O usuário pode dar zoom na tela efetuando gesto de pinça, pode dar um toque duplo para ajustar o zoom e centralizar o círculo na tela e pode, ainda, tocar no plano e arrastá-lo sobre a tela, focando a visualização numa área específica desejada. Além disso, os pontos vermelho e azul do círculo podem ser arrastados sobre a linha circular, resultando no giro sobre o círculo de Mohr. Essa rotação é mensurada pelo ângulo 2θ indicado no canto inferior direito da tela e por uma seta curva na cor laranja dentro do círculo. Além disso, observa-se de forma concomitante ao giro de 2θ no círculo, um giro de um ângulo θ nos eixos horizontal e vertical sobre a seção transversal.

Uma maneira adicional de alterar as dimensões da seção transversal é dando um toque longo sobre o valor da cota visualizada. Esse toque é feito mantendo o dedo sobre o valor, e gera a abertura de uma caixa de texto mostrada na figura 8. Nessa caixa, pode-se digitar valores precisos da dimensão a ser modificada. De maneira similar, o ângulo θ sob a seção e o ângulo 2θ sob o círculo também podem ser alterados.

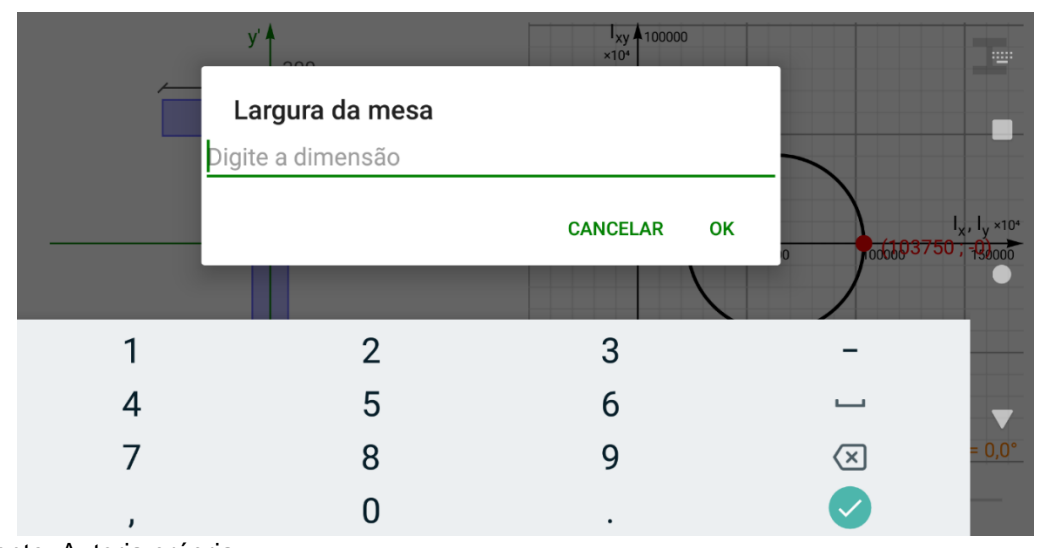

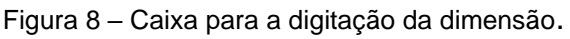

Fonte: Autoria própria.

**2 ABENGE** 

Organização:

Há também alguns atalhos disponíveis, que fornecem ao usuário alinhamentos ou rotações úteis dos eixos horizontal e vertical. Esses atalhos são acessados no mesmo menu lateral de acesso ao módulo do momento de inércia. Ao abrir o menu, o usuário deve visualizar o título "rotacionar eixos" como indicado na figura 9. Na primeira opção, os eixos são colocados no estado original, ou seja, com rotação nula. Na segunda opção, os eixos são rotacionados para as direções principais de inércia, conforme a seção e suas

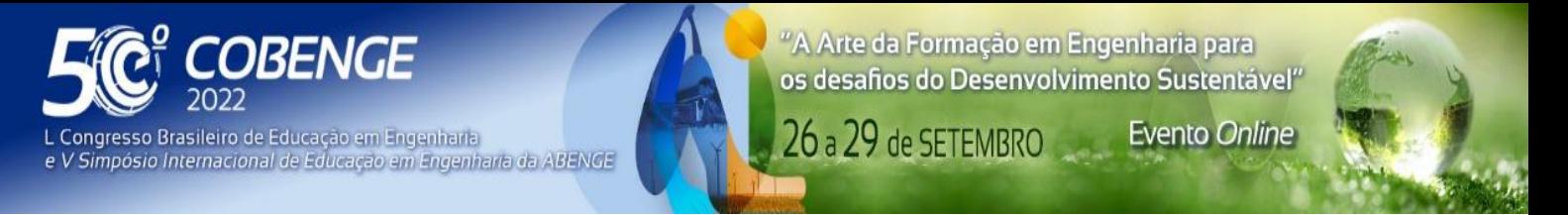

dimensões. E, na terceira opção, os eixos sofrem um giro de maneira que o círculo de Mohr indique o máximo produto de inércia da seção.

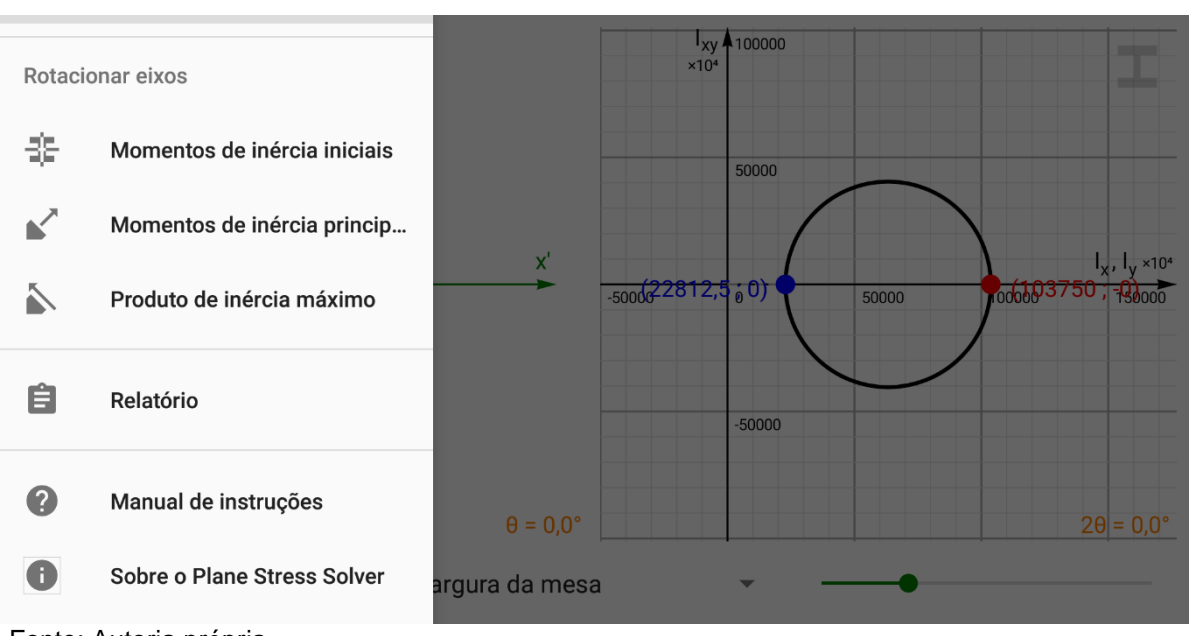

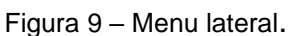

Por fim, é válido mencionar os itens finais do menu lateral já presentes em versões anteriores do aplicativo. O primeiro deles, "Relatório", fornece um resumo com as principais variáveis estudadas nos cálculos de momento de inércia e seus respectivos valores calculados internamente. Em seguida, a opção "Manual de instruções" exibe uma breve orientação sobre como utilizar o aplicativo. Por último, o item "Sobre o Plane Stress Solver" exibe os créditos da aplicação.

#### **3 EXEMPLOS**

Para verificação e validação do aplicativo desenvolvido, foram elaborados exemplos apresentados na literatura. Os momentos de inércia e o desenho do círculo de Mohr foram comparados com o apresentado pelo programa.

#### **3.1 Cantoneira**

O primeiro exemplo é apresentado em Beer *et al*. (2010) e é relativo do cálculo das direções principais, momentos de inércia principais e desenho do círculo de Mohr, conforme a figura 10.

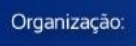

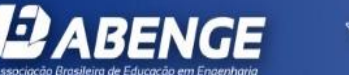

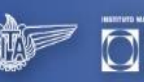

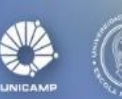

FFI

Fonte: Autoria própria.

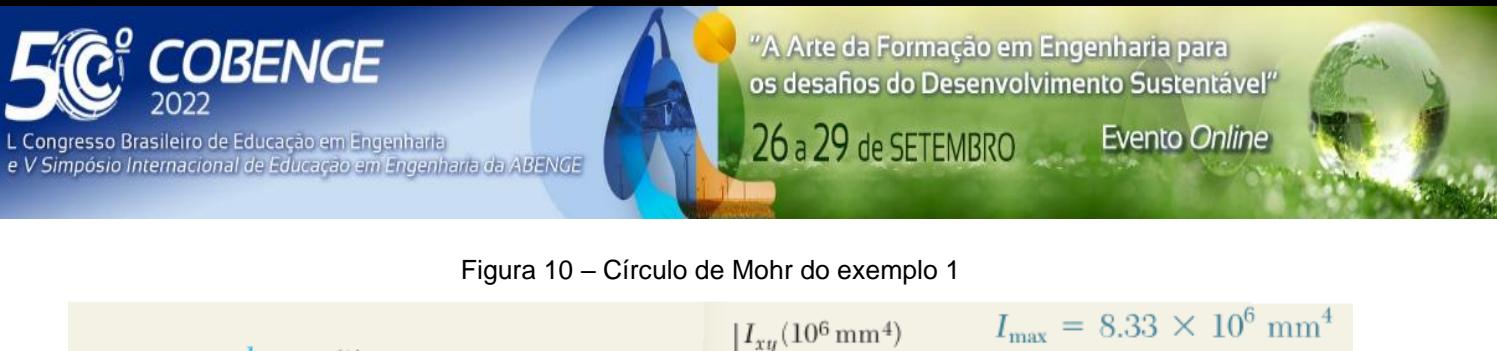

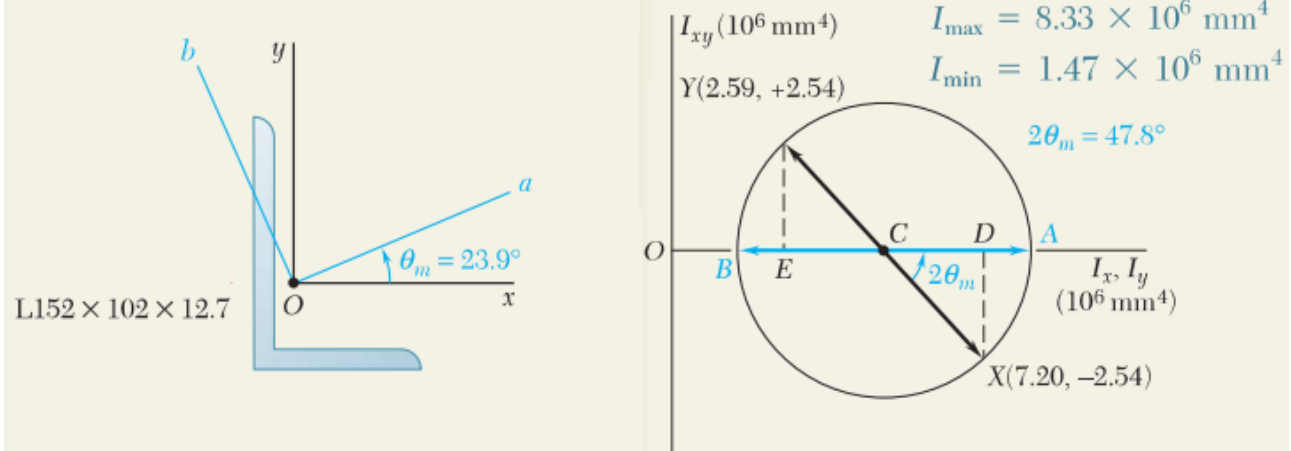

Fonte: Adaptado de Beer *et al*. (2010)

O resultado obtido com o programa desenvolvido é apresentado na figura 11, em que é mostrada a tela do aplicativo. Verifica-se que os resultados obtidos são consistentes com os fornecidos em Beer *et al*. (2010). Apenas uma pequena diferença ocorre no cálculo do momento de inércia em relação ao eixo y. Isso ocorre devido ao fato de que o programa não considera os recortes nas pontas da seção transversal.

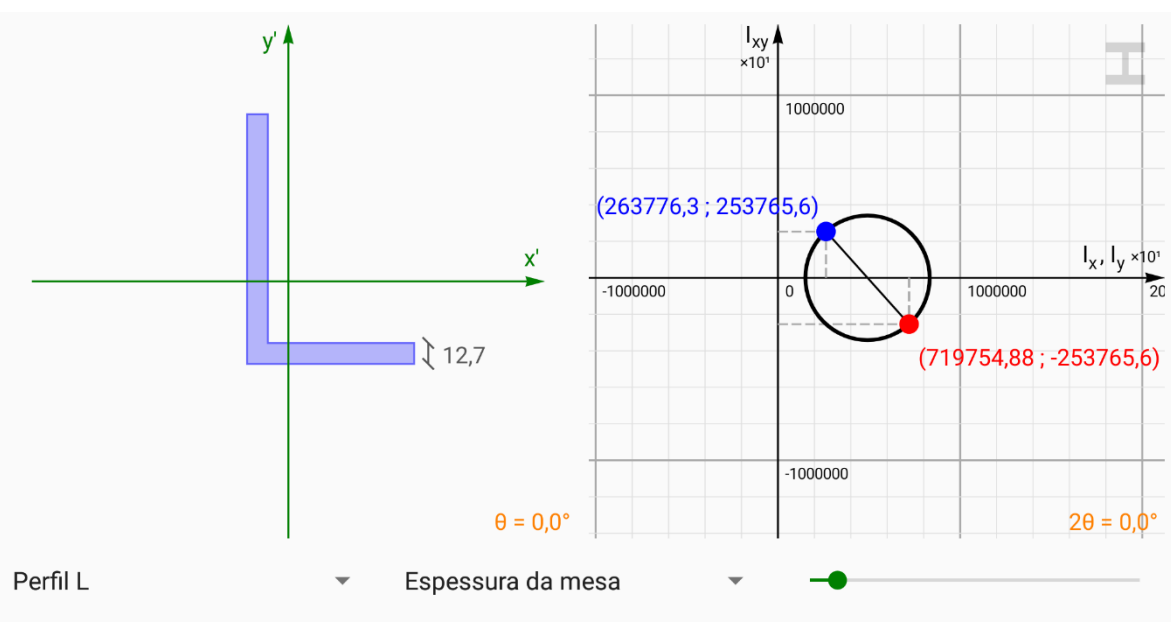

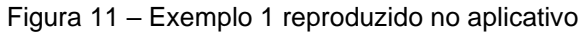

Fonte: Autoria própria.

*ABENGE* 

O aplicativo mostra o desenho do círculo de Mohr, com os momentos de inércia em relação aos eixos x e y, o produto de inércia, assim como os momentos principais de inércia. Além disso, pode-se visualizar a direção principal, indicada pelo giro do sistema de eixos, tanto diretamente sobre a seção transversal real, quanto no círculo de Mohr.

FEI

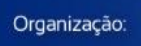

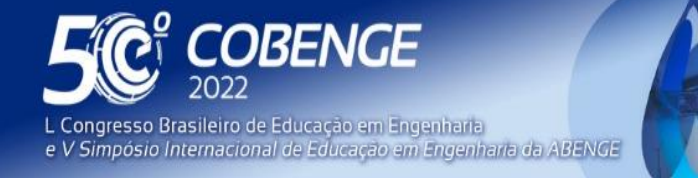

## **3.2 Perfil Z**

O segundo exemplo trata de um perfil Z, com dimensões e direções principais, dados segundo a figura 12. Para o perfil, tem-se as seguintes propriedades:

*I<sub>x</sub>* = 4,05 x 10<sup>6</sup> mm<sup>4</sup>, *I<sub>y</sub>* = 2,72 x 10<sup>6</sup> mm<sup>4</sup>, *I<sub>xy</sub>* = -2,56 x 10<sup>6</sup> mm<sup>4</sup>, *I<sub>máx</sub>* = 6,03 x 10<sup>6</sup> mm<sup>4</sup> e *I<sub>mín</sub>*  $= 0.74 \times 10^6$  mm<sup>4</sup>.

Figura 12 – Círculo de Mohr do exemplo 2

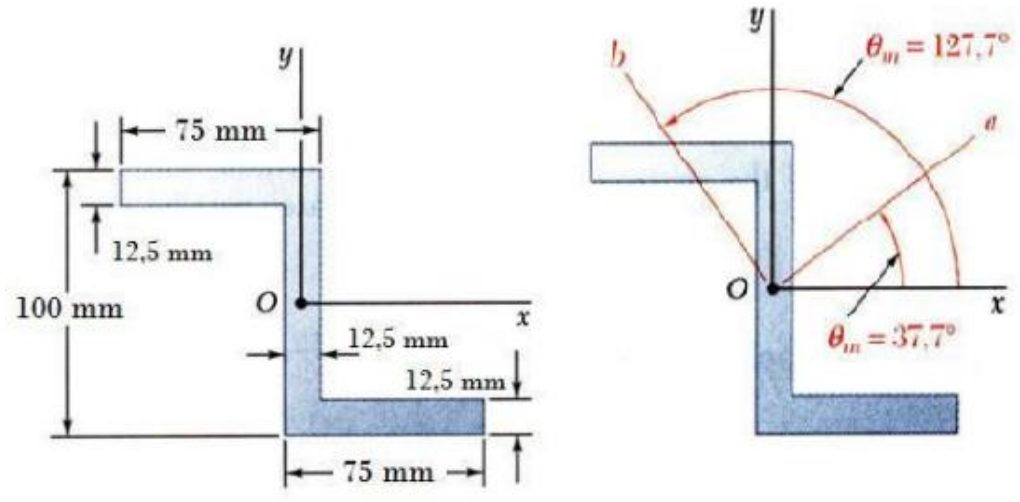

Fonte: Adaptado de Beer *et al*. (2010).

O perfil Z implementado no aplicativo desenvolvido é espelhado ao proposto, contudo é possível reproduzir o exemplo e os resultados obtidos são consistentes com o apresentado na figura 12. A tela do aplicativo é apresentada na figura 13, e pode-se visualizar as direções principais sendo mantidas, assim como os momentos de inércia, além dos momentos principais.

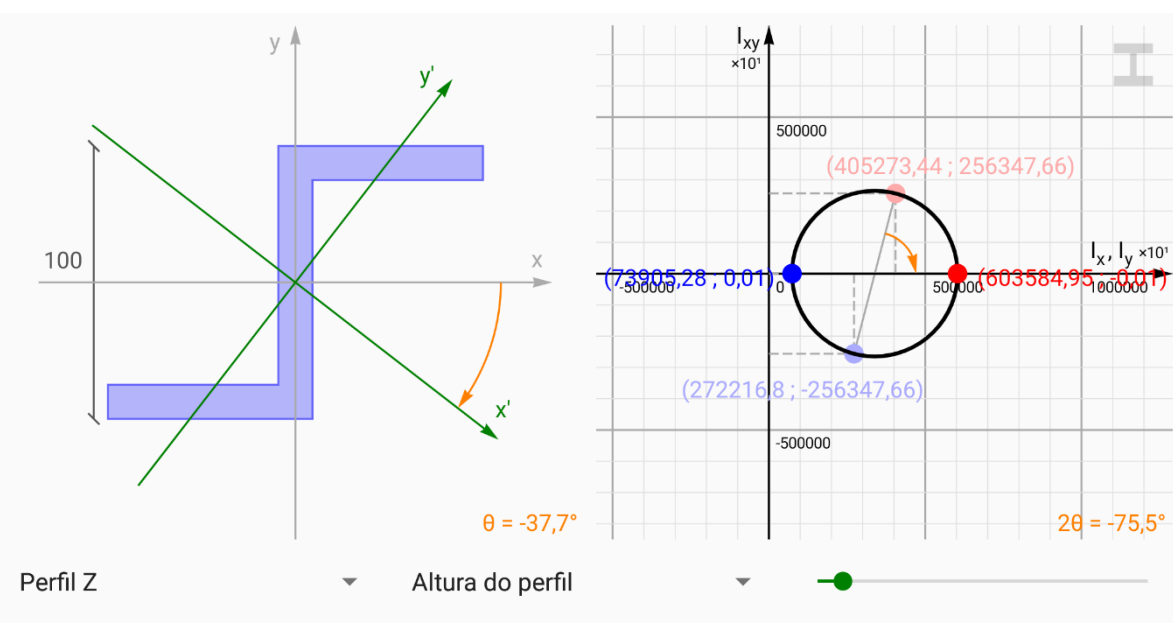

FEI

Figura 13 – Exemplo 2 reproduzido no aplicativo

Fonte: Autoria própria.

ABENGE

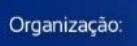

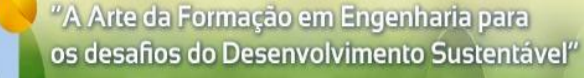

**Evento Online** 

26 a 29 de SETEMBRO

## **4 CONSIDERAÇÕES FINAIS**

DBENGE

e V Simpósio Internacional de Educação em Engenharia da ABENGE

Congresso Brasileiro de Educação em Engenharia

A utilização de ferramentas gráfico-interativas são efetivas para a melhor visualização de problemas de Engenharia, tornando o ensino mais dinâmico, prazeroso e contribuindo com o entendimento de conceitos fundamentais por parte dos alunos. Verificase que muitos são os programas que tratam o conceito de círculo de Mohr, contudo, esses programas estão relacionados ao estado de tensões na maioria das vezes. Em geral, o momento de inércia não é contemplado nesses softwares.

O presente trabalho apresentou uma expansão de um aplicativo de celular para o cálculo das propriedades de momento de inércia, direções principais e momentos principais de seções transversais. O aplicativo também apresenta o círculo de Mohr referente à seção estudada e possui fácil interação com o usuário, permitindo toques na tela e mudanças instantâneas na visualização, contribuindo no entendimento do comportamento das propriedades geométricas das seções.

Os exemplos desenvolvidos claramente ilustram que o aplicativo é capaz de calcular com precisão os momentos e produto de inércia, as direções principais e os momentos principais. É uma ferramenta com possibilidade de aplicação em cursos de Engenharia para o ensino dessas propriedades.

## **REFERÊNCIAS**

**BABENGE** 

Organização:

BEER, Ferdinand P. *et al*. **Vector Mechanics for Engineers: Statics**. New York: McGraw-Hill. 2010.

CAMARGO, Rodrigo S.; KIEPPER, Leonardo S. Desenvolvimento de um aplicativo de ensino de estado plano de tensão para dispositivos Android. In: XLVII Congresso Brasileiro de Educação em Engenharia (COBENGE), Fortaleza, Brasil, 2019. **Anais**. Fortaleza.

CARBONELL, V.; ROMERO, C.; MARTÍNEZ, E.; FLÓREZ M. Interactive simulations as teaching tools for engineering mechanics courses. **European Journal of Physics**, v. 34, p. 991-1004, 2013.

FAKURY, Ricardo Hallal; SILVA, Ana Lydia Reis de Castro; CALDAS, Rodrigo Barreto. **Dimensionamento de Elementos Estruturais de Aço e Mistos de Aço e Concreto**. São Paulo: Pearson Education do Brasil. 2017.

GARCÍA-PEÑALVO, F. J.; COLOMO-PALACIOS, R. Innovative teaching methods in Engineering. **International Journal of Engineering Education**, v. 31, n. 3, p. 689-693, 2015.

HIBELER, Russel C. **Engineering Mechanics: Statics**. New Jersey: Pearson Education Inc. 2010.

MARTHA, Luiz Fernando. **Análise de Estruturas: Conceitos e Métodos Básicos**. 2. ed. Rio de Janeiro: Grupo GEN, 2017.

FFI

MARTHA, Luiz Fernando. e-Mohr. 2004. Disponível em: https://web.tecgraf.pucrio.br/etools/mohr/. Acesso em: 10 julho 2021.

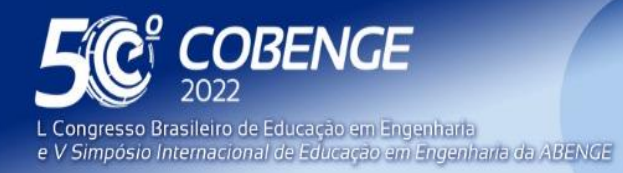

MARTHA, Luiz Fernando. Ftool: A structural educational interactive tool. In: Workshop in

Multimedia Computer Techniques in Engineering Education, Institute for Structural Analysis, Technical, University of Graz, Austria, p. 51-65, 1999. **Proceedings**. Austria.

MCGUIRE, William; GALLAGHER, Richard H; ZIEMIAN, Ronald D. **Matrix Structural Analysis**. 2. ed. New York: John Wiley & Sons Inc, 2000.

PHILPOT, Timothy A. MDSolids. 2014. Disponível em: https://web.mst.edu/~mdsolids/. Acesso em: 10 julho 2021.

## **A [MOBILE APPLICATION TO AID](https://dictionary.cambridge.org/pt/dicionario/ingles-portugues/mobile) IN TEACHING MOMENT OF INERTIA USING INTERACTIVE MOHR'S CIRCLE**

*Abstract: The interpretation and visualization of engineering problems is complex. Therefore, Engineers always have been developed graphical procedures to solve these problems, such as the Mohr's circle, which has several applications in Solid Mechanics, as for study of plane stress, plane deformation, and for the determination of cross-sections geometric properties. Later, computer graphics widely improved this visualization in computer programs. Thus, this work presents the Mohr's circle graphical method for cross sections moments of inertia associated with computer graphics, and expands the Plane Stress Solver mobile application (Camargo and Kiepper, 2019). The application expansion calculates for specific cross sections the inertia moments, products of inertia and principal moments of inertia, and also presents the related Mohr's circle, allowing iterative changes form users and instantly visualization of the cross section behavior. The application is developed in Java programming language, using Android Studio software. The graphic environment is developed with the aim of being a didactic and intuitive way to study and learn about the cross sections properties. The results provided by the application are compared with literature examples, presenting accurate response, with easy visualization and interpretation.*

*Keywords: Cross sections; Mohr's circle; Moment of inertia.*

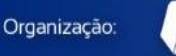

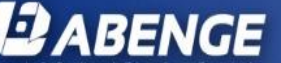

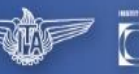

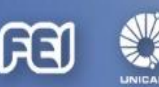

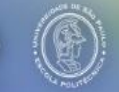